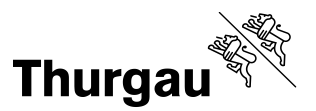

## **Preisauszeichnungswaage von Leich & Mehl GmbH (Deutschland)**

## **Eichanleitung PAZ Leich & Mehl (z.B. PAW2000)**

Für das Aufrufen des Eichmodus (statische und dynamische Prüfung) ist eine PC-Keyboard mit PS2-Anschluss erforderlich! Einstecken an der linken Unterseite des Terminals.

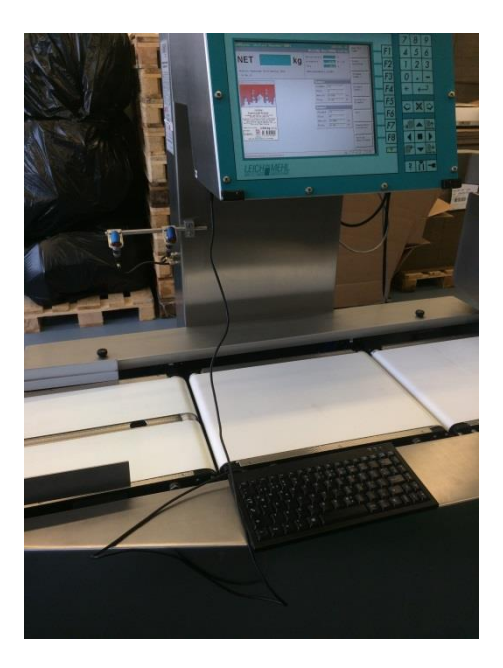

Passworteingabe über Keyboard: sysadmin  $\rightarrow$  enter

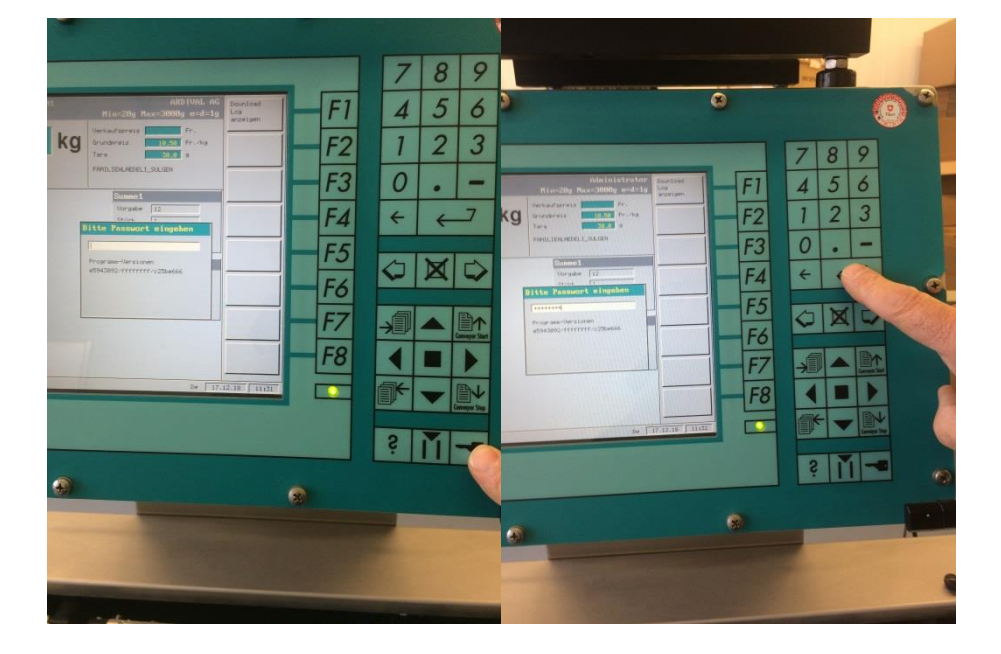

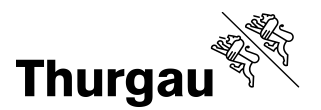

Schwarze 'Nach Rechts Pfeiltaste' drücken bis die Waagen-Funktionskeys angezeigt werden

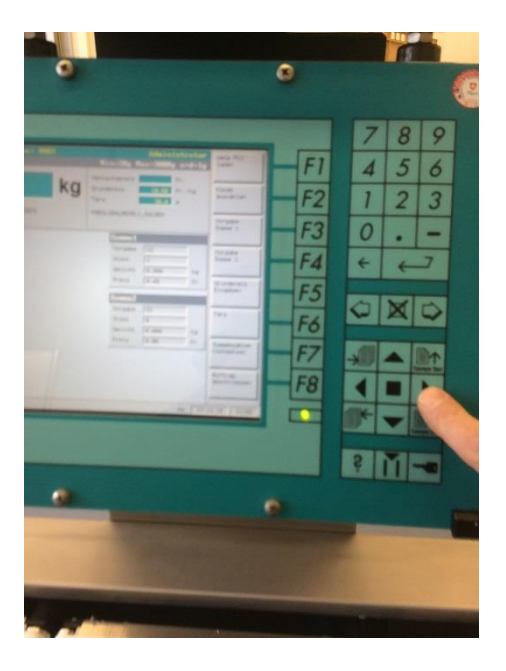

F2 – Wägeparameter einstellen, und im nächsten Untermenü F3 – Wägen permanent Aus

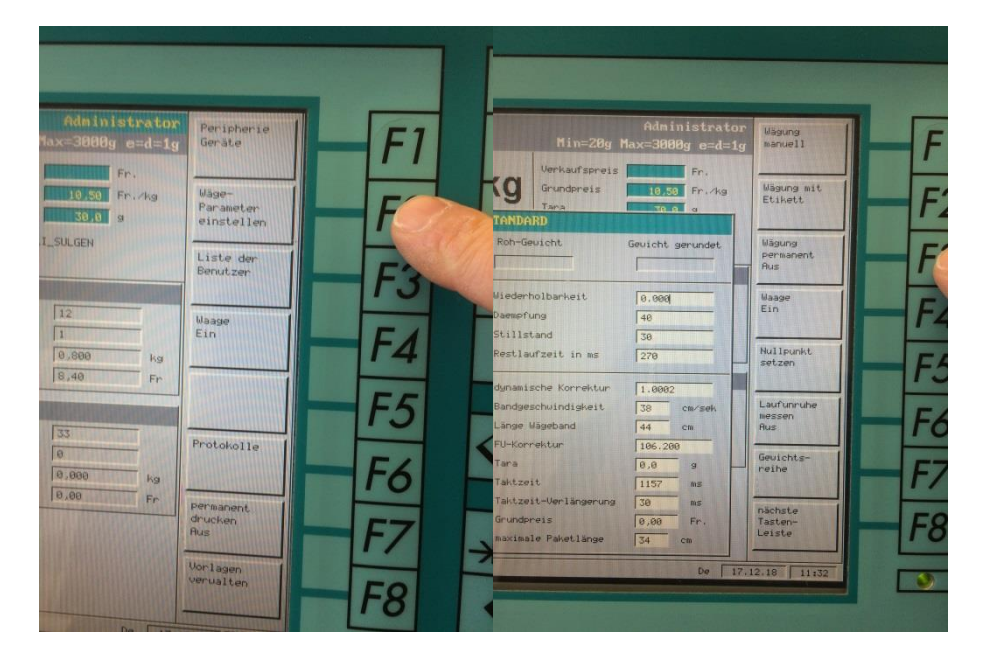

Hier statische Kontrolle vornehmen (Roh-Gewicht zeigt den tats. Messwert)

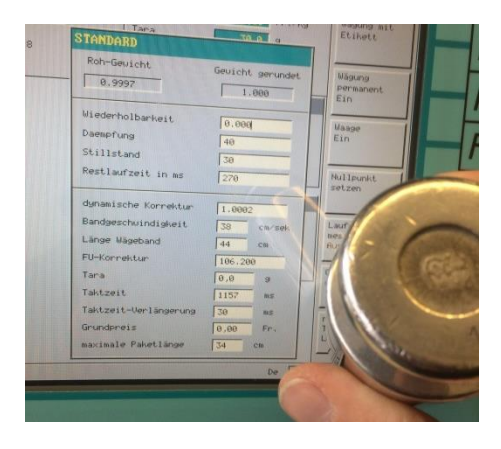

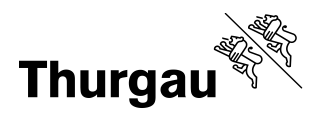

## Erneut F3 – Wägen permanent Ein, anschl. F7 – Gewichtsreihe

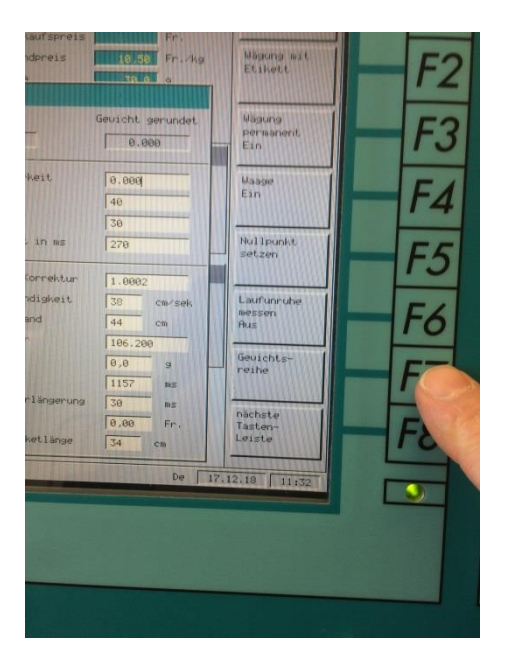

Taste Conveyor Start – Band läuft; mehrmals Gewicht(e) auflegen (keine Eichgewichte!)

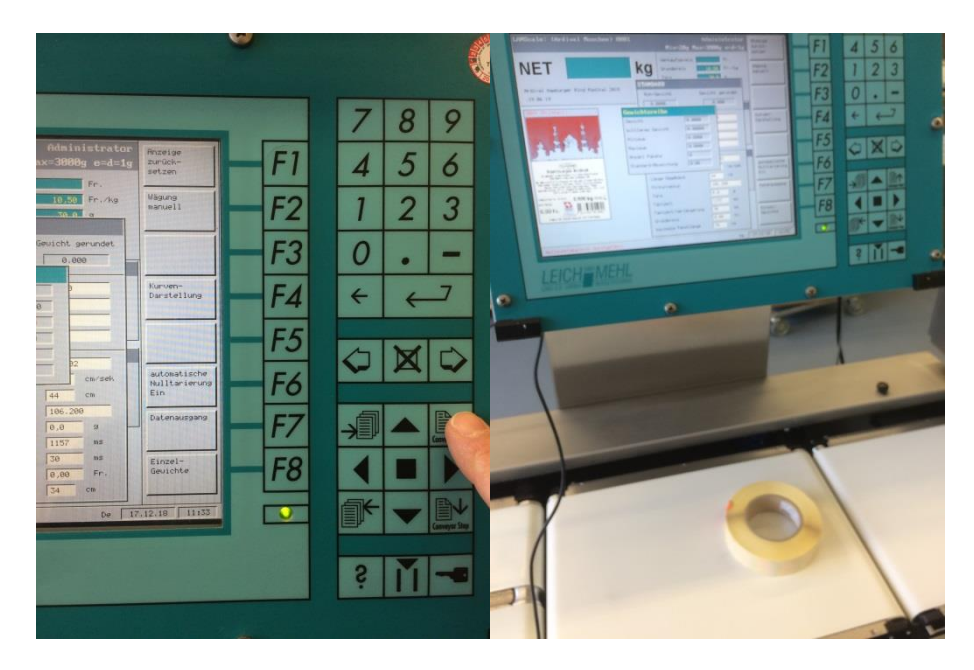

Auswertung kann nun über nochmaliges Betätigen F7 – Gewichtereihen abgerufen werden

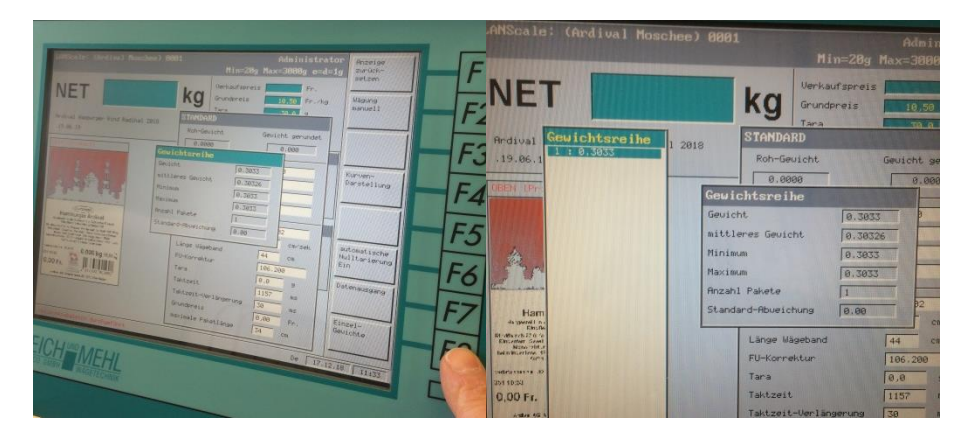

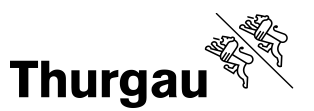

Am Schluss mit der Menü-Löschen-Taste (gekreuztes Feld) alle Menüs schliessen, Passworteingabe nochmals aufrufen und ohne eine Eingabe Enter drücken. Wird die Maschine aus- und wieder eingeschaltet, ist der ursprüngliche Zustand wiederhergestellt.

## **Preisauszeichnungswaage PAW 2000-H**

Die PAW 2000-H ist zur manuellen Auszeichnung im industriellen Einsatz vorgesehen.

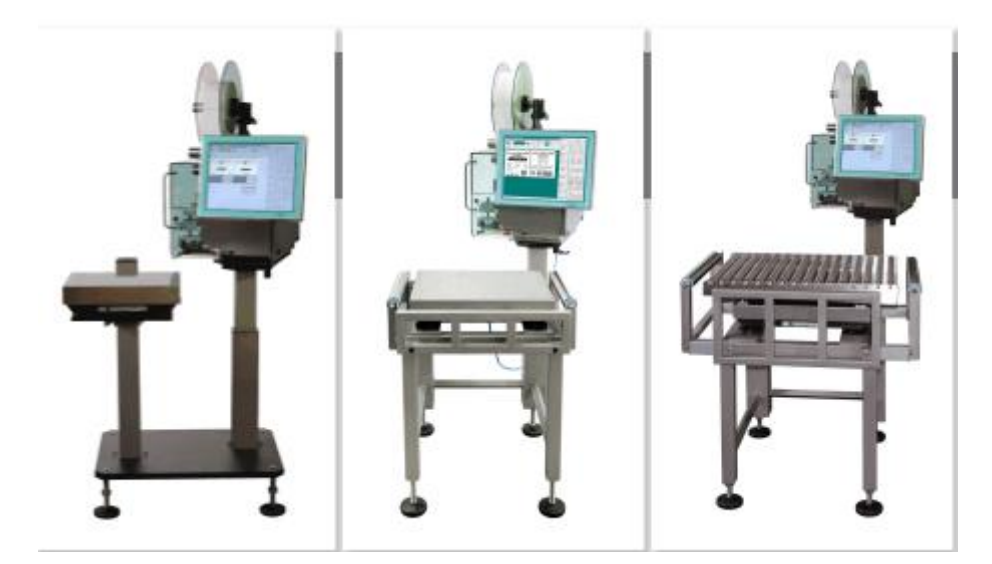

*Mehr Infos unter:*

<https://www.leichundmehl.de/waage-paw-2000-h.html>